#### Introduction to ROOT

#### Asif Saddique

National Centre for Physics (NCP), Islamabad, Pakistan

ROOT Tree, A useful Tool for Data Analysis Tutorial  $# 3$ 

August 25, 2016

<span id="page-0-0"></span>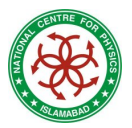

5<sup>th</sup> School on LHC Physics

# Why Tree ?

Defining a tree in useful because:

- you can store complex types of data, i.e. objects can be stored in a tree.
- ROOT tree is extremely efficient write once, read many times.
- All the variable stay connected for all the entries. You can easily change selection criteria in a small macro.
- Trees allow fast direct and random access to any entry.
	- $\triangleright$  Trees have column-wise access. They can directly access to any event, any branch or any leaf even in the case of variable length structures.
	- $\triangleright$  Makes same members consecutive, e.g. for object with position in X, Y, Z, and energy E, all X are consecutive, then come Y, then Z, then E. A lot higher zip efficiency!
- **•** Trees are Optimized for network access, and they are buffered to disk.

## ROOT Tree

A tree (TTree) contains branches (TBranch) and leaves (TLeaf).

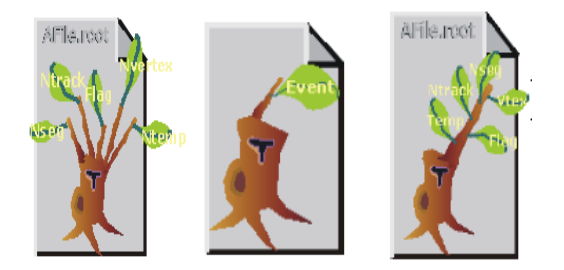

Figure : Examples of split, non-split trees and tree with a branch containing several leafs (leaves).

## Wait !!! Before Tree, Get Concept of Cuts/Filters

In data analysis many variables are linked/dependent to/on each other.

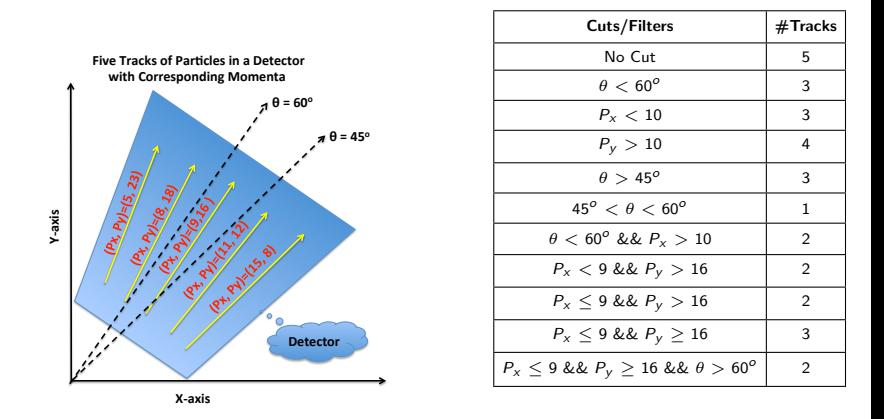

Your supervisor gives you a task in the morning, and you store  $P_x$  in one hitso, and  $P_y$  in second hitso (after 5hr code running), for  $\theta < 60^o$ . In evening he says, no no its wrong, you need  $P_{\mathsf{x}}$ and  $P_y$  histograms, for  $\theta < 45^o$ . WHAT!!!! I need another 5 hr to run the code again .......

#### **BUT DON'T WORRY STAY TUNED**

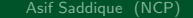

# Writing a Tree

• A tree is defined as:

TTree  $*$ mytree = new TTree(" ntuples"," an example Tree");

• A branches in this tree can be defined as: mytree→Branch("px",&px,"px/F");

Here, the branch variable "px" (a leaf) must be defined before setting up branch.

• Fill the tree in event loop.

```
for (Int_t evt=0; evt<1000; evt++) {
px = gRandom \rightarrow Gaus(0,2);mytree→Fill();
}
```
After the event loop, any leaf histogram can drawn with any cut.

mytree→Draw("px","px>2");

But here binning is automatic, we look into this matter later.

# Writing a Tree

Let's write several branches in a tree and put it into a root file.

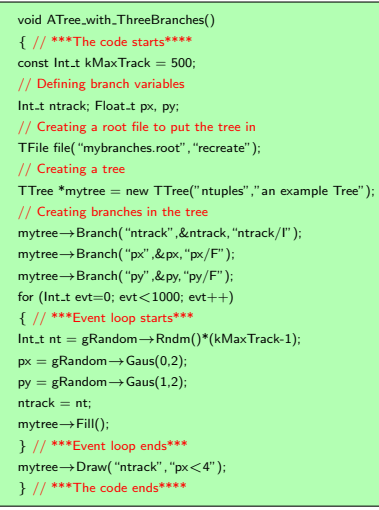

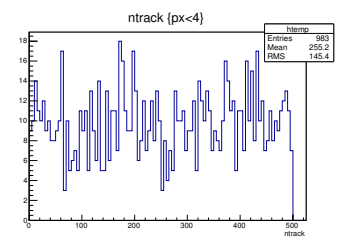

The above code defines a tree with three branches, and writes them into "mybranches.root", and draws the leaf histogram for "track" for " $px < 4$ " (so we started getting rewards !!!) Asif Saddique (NCP) [ROOT Intro](#page-0-0) ROOT Intro August 25, 2016 6 / 24

# Writing a Tree (along with an ascii file)

```
void ATree with ThreeBranches()
{ // ***The code starts****
const Int_t kMaxTrack = 500;
// Defining branch variables
Int_t ntrack: Float_t px, pv;
// Defining/opening an ascii file
ofstream outFile;
outFile.open("myAscii.dat");
// Creating a root file to put the tree in
TFile file("mybranches.root","recreate");
// Creating a tree
TTree *mytree = new TTree(" ntuples", " an example Tree");
// Creating branches in the tree
mytree→Branch("ntrack",&ntrack,"ntrack/I");
mytree→Branch("px",&px,"px/F");
mytree→Branch("py",&py,"py/F");
for (\text{Int}_t \text{evt}=0); \text{evt} < 1000; \text{evt}++)
{ // ***Event loop starts***
Int_t nt = gRandom\rightarrowRndm()*(kMaxTrack-1);
px = gRandom \rightarrow Gaus(0,2);py = gRandom \rightarrow Gaus(1,2);ntrack = nt;
mytree→Fill();
outFile« ntrack« ""« px« ""« py« endl:
} // ***Event loop ends***
outFile.close();
mytree→Draw("ntrack","px<4");
} // ***The code ends****
```
- Blue lines are added in the previous code to make an ascii file.
- The code generates "myAscii.dat" file, which contains three columns.

Asifs-MacBook-Pro:TreeExample asifsaddique\$ more mvAscii.dat 498 -0.869529 2.56359  $115 - 6.2526 - 0.801752$ 369 0.0158244 0.178474 157 0.3833 -0.970132

- What a tree has to do with an ascii file ?? see later !!!
- Let's worry about "mybranches.root" for now.

#### Browsing a Tree

We can check the created tree by TBrowser.

• First connect the root file to prompt:

\$ root mybranches.root

Alternatively, you can also load the root file in prompt.

• Then open TBrowser:

root[ ] new TBrowser

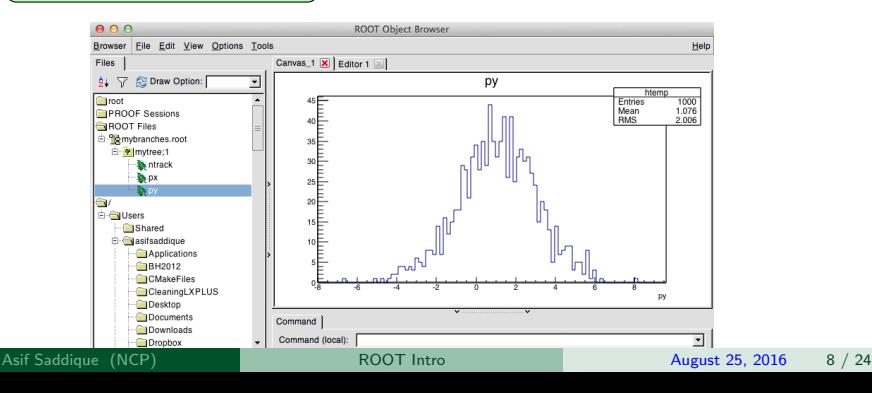

## Reading a Tree and making Histograms

```
// Reading the root file
TFile *file = new TFile("/PathToRootFile/mybranches.root", "READ");
// Go into the file
file \rightarrow cd():
// Calling branches, and define bins you want
// Putting cuts/set-of-cuts on branches
mytree\rightarrowDraw("ntrack\ggTrack px upto 4(100,10,500)", "px<4");
mytree\rightarrowDraw("ntrack\ggTrack py upto 3(100,10,500)", "py < 3");
mytree\rightarrowDraw("ntrack\ggTrack px4 py3(100.10,500)"," px<4 && py<3");
// Defining Histograms and connecting them with tree branches
TH1F *Track 4x = (TH1F^*)gDirectory \rightarrow Get("Track_px.update4");
TH1F *Track_3y = (TH1F*)gDirectory \rightarrow Get('Track.py.update_3'');
TH1F *Track_xy = (TH1F^*)gDirectory \rightarrow Get("Track_px4_py3");
// Drawing an example Histogram
Track_4x \rightarrow Draw():
// Creating a root file to put histos obtained from tree
TFile hfile("myHistofromTree.root","recreate");
// Making a directory inside root file
hfile.mkdir("Histo");
// Going inside directory
hfile.cd("Histo");
// Writing histos inside directory
Track 4x \rightarrow Write():
Track 3y \rightarrow Write();
Track_xv \rightarrow Write():
}
```
• The code generates "myHistofromTree.root" file, and also draws an example plot:

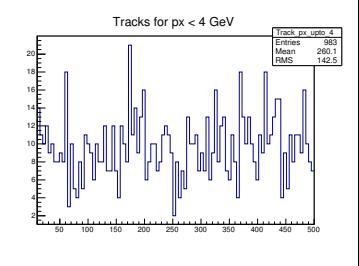

Please note statistics from the stat box.

void ReadTreeMakeHisto() {

# A Tree can easily read an Ascii file

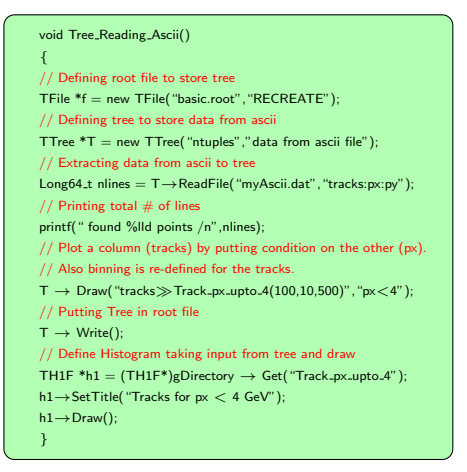

• The code generates "basic.root" file with a tree "ntuples" containing three branches, "tracks","px" and "py". It also produces following plot:

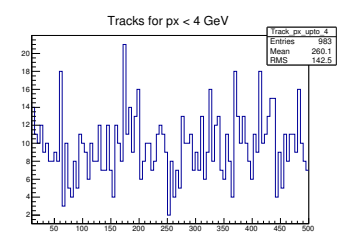

The plot obtained from Ascii file through tree is obtained by using the same binning and selection criteria as used for the plot on previous slide. The stat box shows the same results. Hence a tree can efficiently read an ascii file.

#### Printing a Tree

• First load the root file in prompt:

root[ ] TFile \*file=new TFile("mybranches.root");

- Check if tree is there in the file: root[ ] file  $\rightarrow$  ls()
- To print information from a tree:

root[ ] mytree  $\rightarrow$  Print()

It will print the tree structure (sizes, branches, entries etc.) as following:

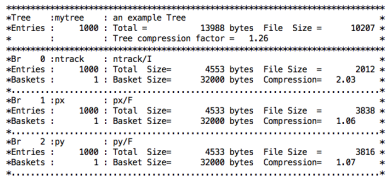

#### Scaning a Tree

• To scan information from a tree: root[ ] mytree  $\rightarrow$  Scan()

It will print the structure of each entry as following:

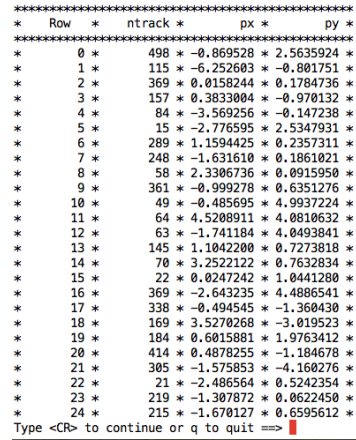

Let's try to put event information in an ascii (text) file.

## Making a Class from a Tree

• First load the root file in prompt:

root[ ] TFile \*file=new TFile("mybranches.root");

- Cross check the tree name: root[  $|$  file  $\rightarrow$  ls()
- Now make your Class:

root $[ ]$  mytree  $\rightarrow$  MakeClass("MyCode");

It will show the output like following:

```
root [7] mytree->MakeClass("MyCode")
Info in <TTreePlayer::MakeClass>: Files: MyCode.h and MyCode.C generated from TTree: mytree
```
Here **MyCode.C** contains the basic structure of code with an event loop, and **MyCode.h** tells you variable that you can access while building your code in the event loop (inside MyCode.C). Remember, Its good way to start your code.

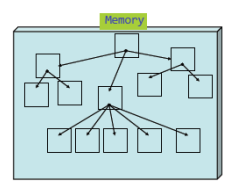

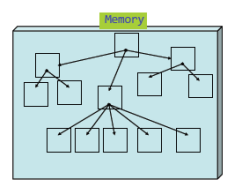

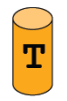

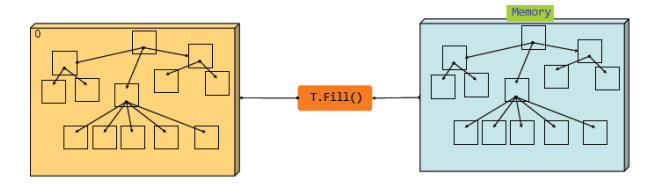

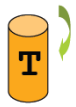

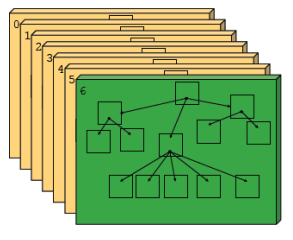

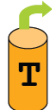

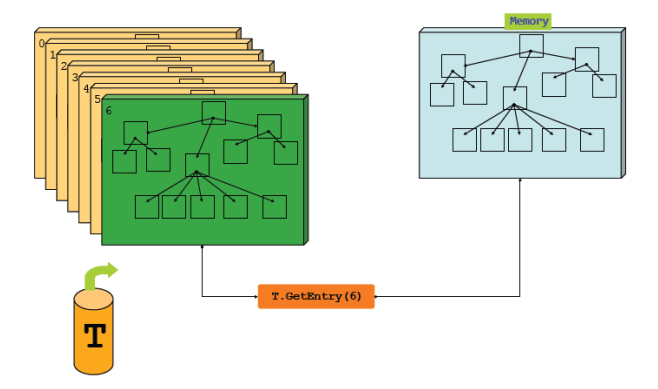

#### **TChain**

If there are three root files, "file1.root", "file2.root" and "file3.root", which have the same tree "T". It possible to combine them by TChain:

TChain chain("T") chain.Add("file1.root"); chain.Add("file2.root"); chain.Add("file3.root");

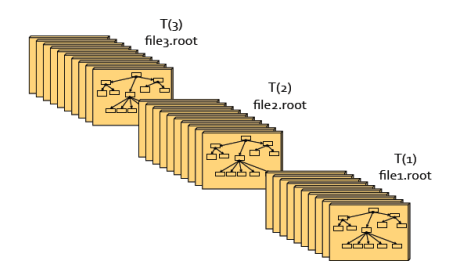

**• TChain can be used like TTree.** 

#### **TChain**

• If there are three root files, "file1.root", "file2.root" and "file3.root", which have the same tree "T". It possible to combine them by TChain:

TChain chain("T") chain.Add("file1.root"); chain.Add("file2.root"); chain.Add("file3.root");

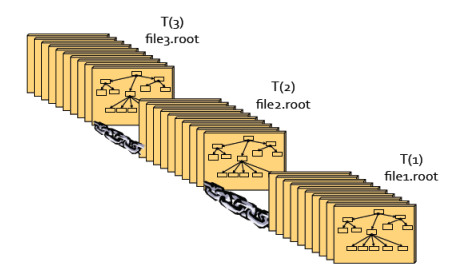

**• TChain can be used like TTree.** 

#### Making a Class from a Tree

For example, you have data files in root format and you want to analyze the data in those files. Take any data file and make a class from the tree to start your code.

Preview of "MyCode.C" Preview of "MyCode.h" #define MyCode cxx #include "MyCode.h" // This class has been automatically generated on  $$$ include <TH2.h> // Sun Nov 23 22:43:02 2014 by ROOT version 5.34/18 #include <TStyle.h> // from TTree mytree/an example Tree #include <TCanvas.h> // found on file: mybranches.root 1000000000000000000000000000000000 void MyCode::Loop() x #ifndef MyCode h // In a ROOT session, you can do: #define MyCode h  $\overline{H}$ Root > .L MyCode.C  $^{\prime\prime}$  $Root$  > MyCode t #include <TROOT.h>  $^{\prime\prime}$ Root > t.GetEntry(12); // Fill t data members with entry number 12 #include <TChain.h>  $^{\prime\prime}$  $Root > t.Show();$ // Show values of entry 12 #include <TFile.h>  $^{\prime\prime}$  $Root > t.Show(16)$ : // Read and show values of entry 16  $^{\prime\prime}$  $Root > t.length$ // Loop on all entries // Header file for the classes stored in the TTree if any. Ÿr. // Fixed size dimensions of array or collections stored in the TTree if an  $\overline{H}$ This is the loop skeleton where: v. W. jentry is the global entry number in the chain // ientry is the entry number in the current Tree **Nass MyCode {** // Note that the argument to GetEntry must be: public: // ientry for TChain::GetEntry TTree \*fChain: //!pointer to the analyzed TTree or TChain Ĥ ientry for TTree::GetEntry and TBranch::GetEntry Int t fCurrent: //!current Tree number in a TChain  $\overline{H}$  $^{\prime\prime}$ To read only selected branches, Insert statements like: // Declaration of leaf types  $II$  METHOD1: Int\_t ntrack;  $^{\prime\prime}$ fChain->SetBranchStatus("\*",0); // disable all branches Float\_t px;  $\overline{11}$ fChain->SetBranchStatus("branchname",1); // activate branchname Float t nv: // METHOD2: replace line // fChain->GetEntry(ientry): //read all branches // List of branches //by b\_branchname->GetEntry(ientry); //read only this branch **TBranch** \*b ntrack: //! if  $(fChain == 0)$  return: TBranch \*b px: //! TBranch \*b pv: //! Long64 t nentries = fChain->GetEntriesFast(); MyCode(TTree \*tree=0); Long64 t nbytes =  $0$ , nb =  $0$ ; for (Long64 t jentry=0; jentry<nentries;jentry++) {  $Long64$  t  $ientry = LoadTree(ientry);$ virtual Int t GetEntry(Long64 t entry); if  $(ientry < 0)$  break: virtual Long64 t LoadTree(Long64 t entry);  $nb = fChain \rightarrow GetEntry(jentry);$  nbytes  $\leftarrow nb;$ virtual void Init(TTree \*tree);  $U$  if  $(Cut$  (entry)  $\leq 0$ ) continue: virtual void  $L$ non $(L)$ : virtual Bool\_t Notify() de.Cline=1 col=1 totlin=43 bytyal=0x23.1.CPP <.hline=19 col=1 totlin=135 bytval=0x63,1,CPP

Let's focus on Method1 to read the tree and write some code in event loop.

## Making a Class from a Tree→Building/Running Code

For example, you have data files in root format and you want to analyze the data in those files. Take any data file and make a class from the tree to start your code.

```
#define MyCode cxx
#include "WyCode.h"
#include < <math>+TH2, h></math>#include <TStyle.h>
#include -TCanvas hs
void MyCode::Loop()
// METHOD1:To Read Tree
      fChain->SetBranchStatus("*",0); // disable all branches
      fChain->SetBranchStatus("ntrack".1): // activate branch
      fChain->SetBranchStatus("px".1): // activate branch
// Define HTSTOs
TH1F * px 100trk = new TH1F("px 100trk","", 50.
                                                    8.51:TH1F * px 200trk = new TH1F("px 200trk","", 50,
                                                    0, 5:
   if (fChain == 0) return;
   Long64 t nentries = fChain-SetEntriesFast():
   Long64 t nbvtes = 0, nb = 0:
   for (Long64_t jentry=0; jentry<nentries;jentry++) {
      Long64_t ientry = LoadTree(jentry);
      if (ientry < 0) break;
      nb = fChain-SetEntry(ientry); nbvtes += nb;
       if (ntrack < 2) continue; // Throw this Event
// FILLING HISTOS
       if(intrack >=100){px 100trk -> Fill(px):}
       if(intrack>=200){px 200trk=&Fill(px)}TFile* file = new TFile("output_MyCode.root", "RECREATE");
file \rightarrow cd():
// WRITING HISTOS
px 100trk->Write();
px_200trk->Write();
                     [+]bytval=0x0,1
```
Preview of "MyCode.C" | How to run the code "MyCode.C"

**Compile the code:** 

root[ ] .L MyCode.C++;

If there is no error, it will make MyCode\_C.so

**O** Chain up all the input root files:

root[] TChain\* chain=new TChain("mytree"); root[ ] chain<sup>→</sup> Add("mybranches.root");

● Load the shared object (so):

root[ ] gSystem<sup>→</sup> Load("MyCode C.so");

**•** Run the Loop:

root[ ] MyCode run(chain); root[ ] run.Loop();

The code generates **output myCode.root** file with two histograms.

#### Exercises

#### Writing/Reading a Tree

- Exercise#1 Make/write a tree into a ROOT File for 800 entries containing x, y, z and t branches as floats. Please use  $\{x, y, z, t\} = \{Gaus(0,1), Gaus(1,2), Gaus(1,3),$ Gaus(3,2)}. Draw variable z for  $x > 0$  and  $t < 4$ .
- Exercise $\#2$  Draw the variable z again with the same conditions but with the bin range from 0 to 3 having 30 bins.
- Exercise $\#3$  Make a four columns ascii file containing variables x, y, z and t. Also draw the same z plot (as in Exercise 2) from the ascii file through a ROOT tree and compare the entries, mean and RMS values.

#### TChain/combing trees from different File

 $Exercise#4$  Run the above code 3 times but each time change the name of output ROOT file, e.g. myfile1.root, myfile2.root and myfile3.root. Join all the files by TChain method and find total number of entries [Hint: by using chain $\rightarrow$ GetEntries()] after combining all the three files.

#### MakeClass/Building and Running the code

 $Exercise#5$  Make a class from the ROOT file obtained from  $Exercise#1$ . Obtain a histogram for variable "y" for the case of " $t < 3$ " in a ROOT file.

#### <span id="page-23-0"></span>Thanks